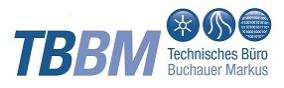

#### Letze Aktualisierung: 04.11.2020

#### <span id="page-0-0"></span>Inhaltsverzeichnis

1 [Konfiguration in WISKI](#page-0-0) 1.1 [Stammdaten](#page-1-0) 1.2 [Zeitreihen](#page-2-0) 1.3 [Parameterattribute](#page-3-0) 1.4 [Gemeinsame Anzeige von Attributen in Stammdatenreitern mit](#page-4-0)  [dem Namensteil "Lage"](#page-4-0) 1.5 [Verwaltung der in MEVI angezeigten Stationen über eine](#page-6-0)  **[Stationsgruppe](#page-6-0)** 1.6 [Karte](#page-7-0)

TBBM Technisches Büro Markus Buchauer GmbH ICT Technologiepark Technikerstraße 21a 6020 Innsbruck Österreich

Telefon +43 512 283092 Mobil +43 699 15636504 Fax +43 512 283092-9

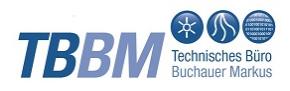

### <span id="page-1-0"></span>1. Stammdaten

Die Ordnungsstruktur und Reihenfolge der Überschriften orientiert sich prinzipiell an den Karteikarten für Stammdaten in WISKI. Es werden nur Stammdatenfelder dargestellt die auch befüllt sind.

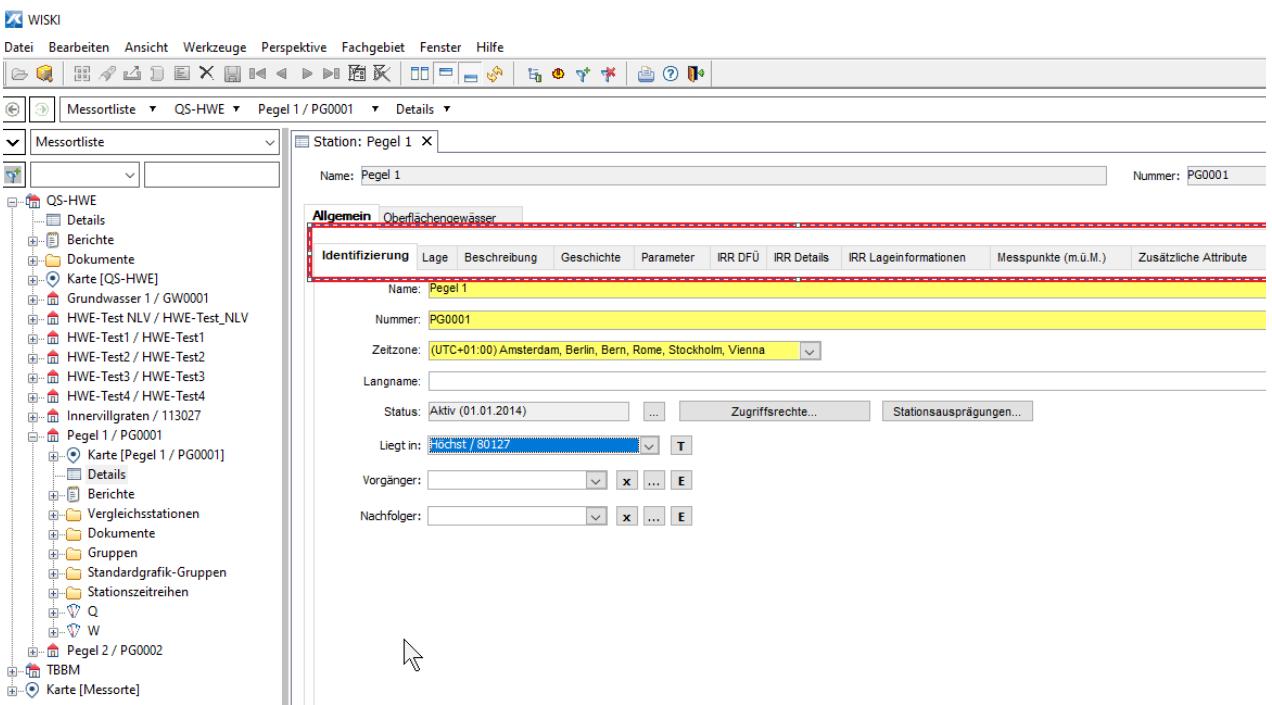

# Konfiguration in WISKI

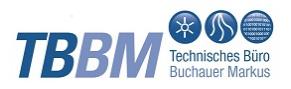

# <span id="page-2-0"></span>2. Zeitreihen

Daten von Zeitreihen wie z. B. Schwellenwerte, abs. Min./Max und Schwankungsbreite können über WiskiPlotMap ausgelesen und in den Stationsdokumenten angezeigt werden.

Die Zeitreihen müssen als persistente Werte angelegt werden. Per Default werden Zeitreihen mit Kurznamen nach dem Muster Cmd.Schwelle% gesucht (Genaueres hierzu im TBBM-MEVI-Manual MEVI: Installation - WISKI, Export Zeitreihendaten für MEVI). Sollen auch andere Zeitreihen in MEVI angezeigt werden, erfolgt die Identifizierung über den Kurznamen, z. B. Cmd.Max.EV für absolute Maxima (ExtremValues).

Beispiel: Zeitreihen Schwankungsbreite, absolutes Minimum und Maximum sollen im MEVI angezeigt werden:

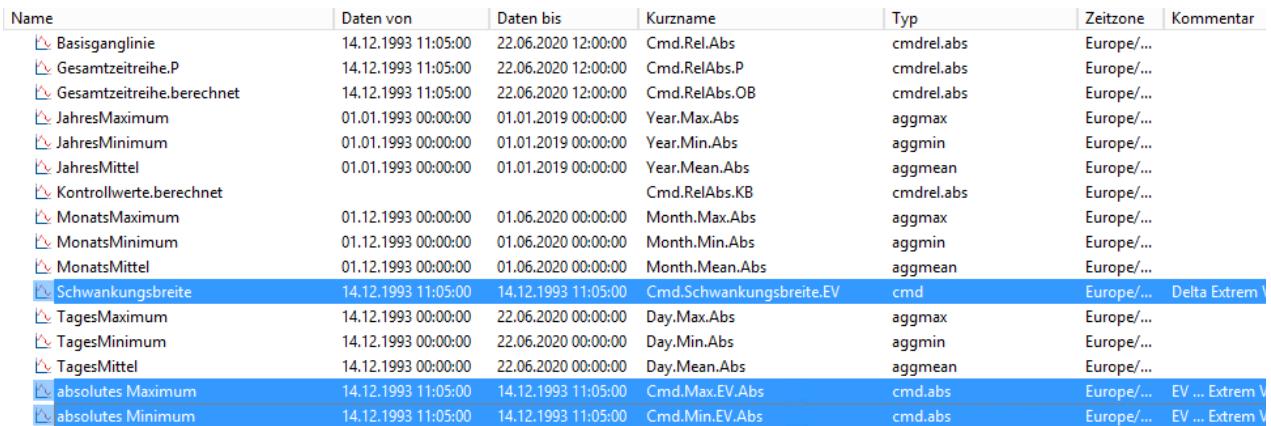

MEVI Stammdatenblatt mit Zeitreihen Schwankungsbreite, absolutes Minimum und Maximum:

## Parameter

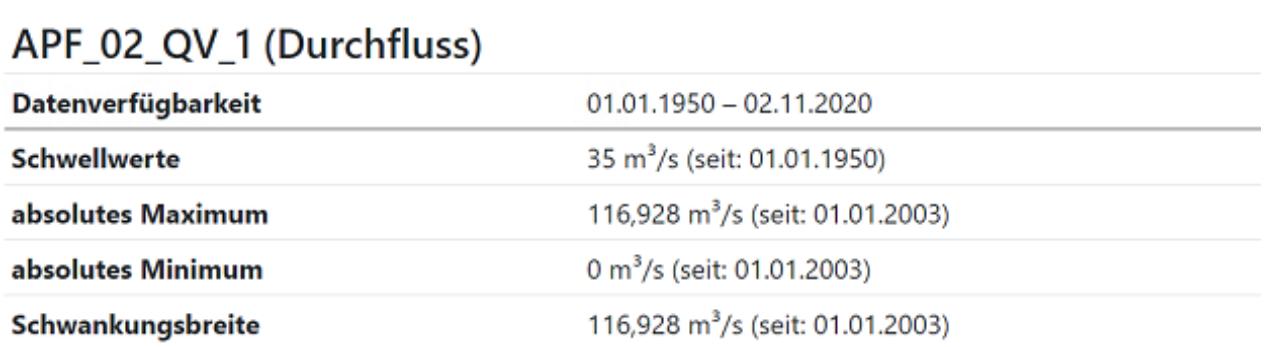

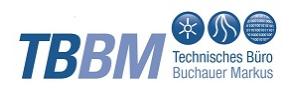

# <span id="page-3-0"></span>3. Parameterattribute

Am Parameter können Einträge wie z. B. Formeln für variable Meldeschwellen als Parameterattribut hinterlegt werden und scheinen dann im Parameterteil von MEVI auf.

WISKI - Parameter: Formel für eine variable Meldeschwelle wird als Parameterattibut hinterlegt.

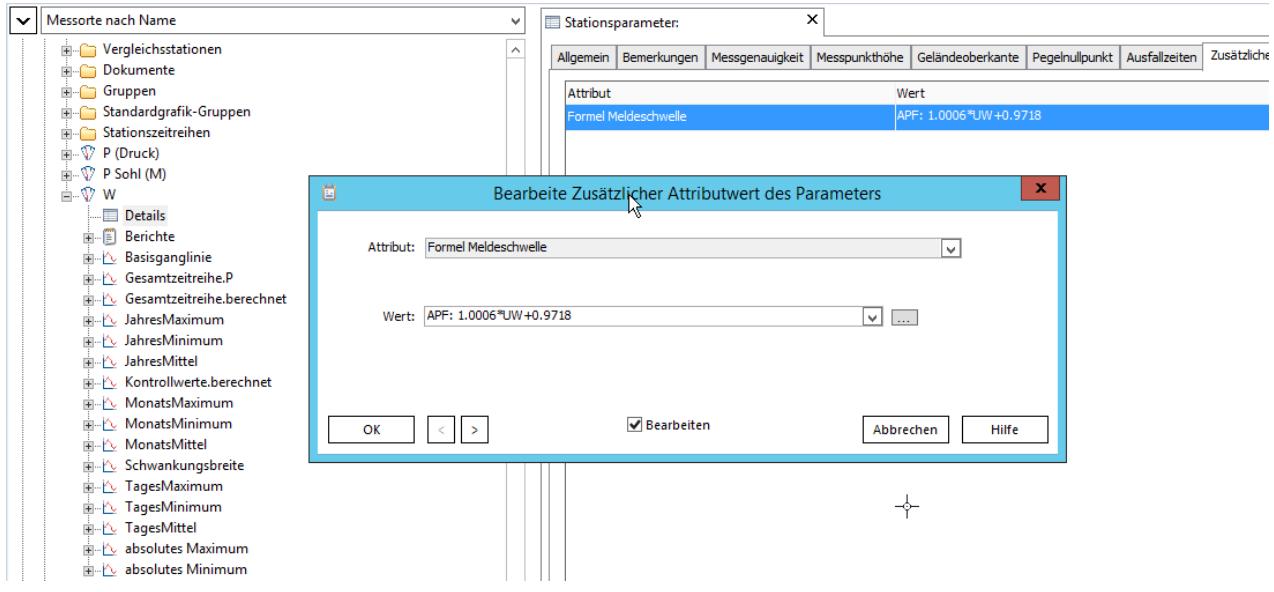

MEVI Stammdatenblatt mit Anzeige Formel Meldeschwelle:

#### W (Wasserstand)

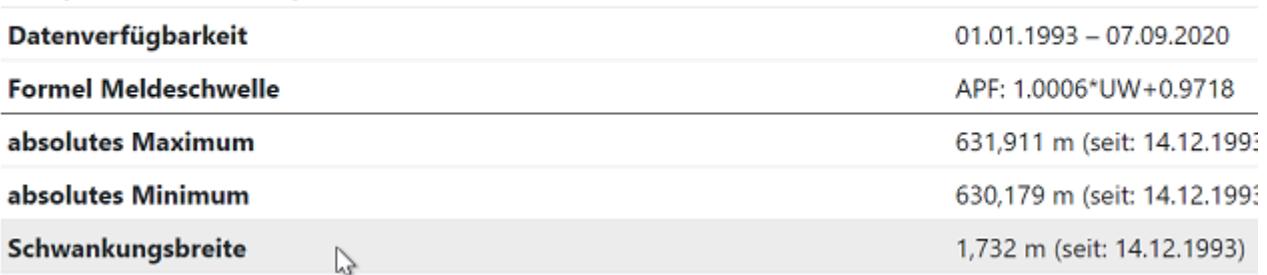

# <span id="page-4-0"></span>4. Gemeinsame Anzeige von Attributen in Stammdatenreitern mit dem Namensteil "Lage"

Die Attribute des Allgemeinen Stammdatenreiter "Lage" werden mit den Attributen von Reitern deren Name "Lage" beinhaltet im Stammdatenblatt kombiniert. Reiter Allgemein - Lage (oben) und Allgemein - IRR Lageinformationen (unten) werden in MEVI kombiniert:

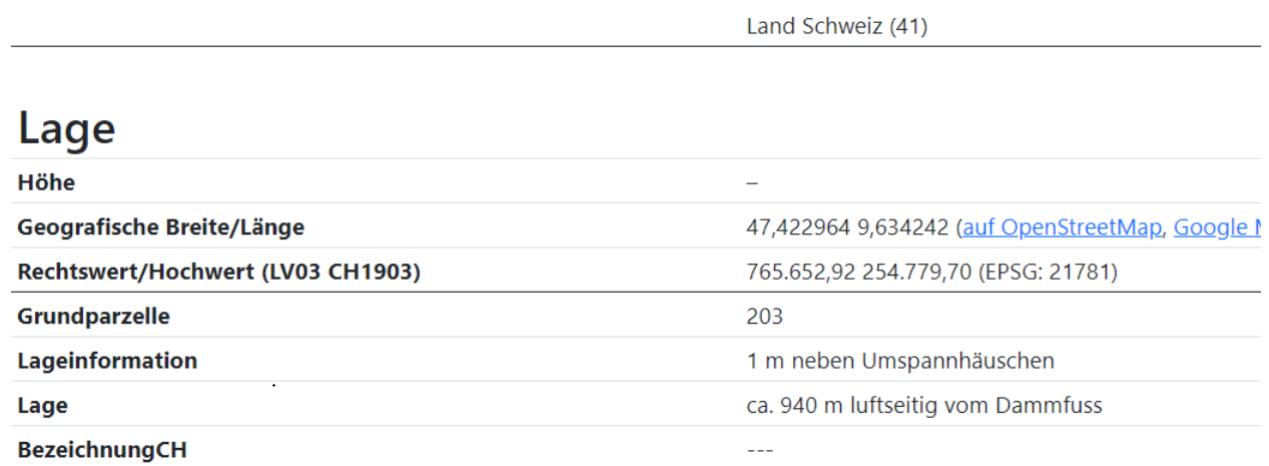

#### Reiter Allgemein - Lage:

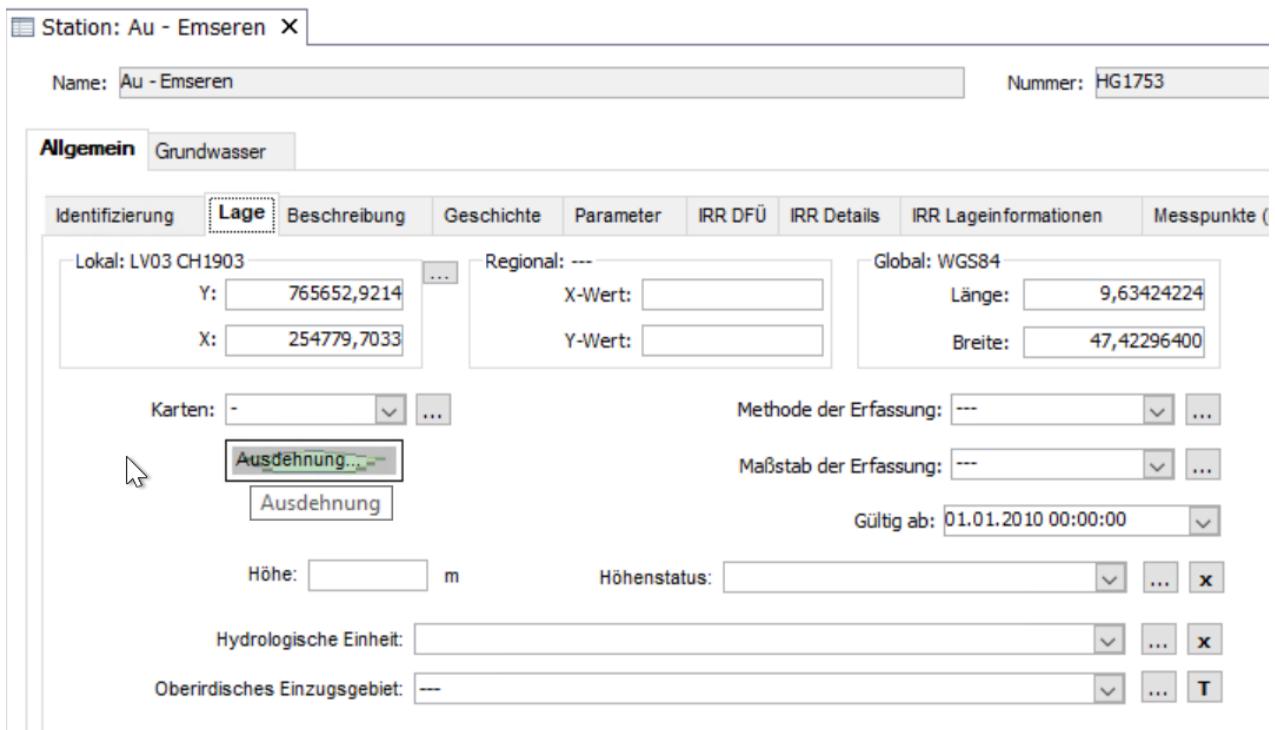

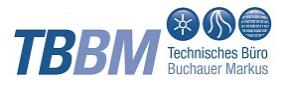

#### Reiter Allgemein - IRR Lageinformationen (selbst definierter Reiter):

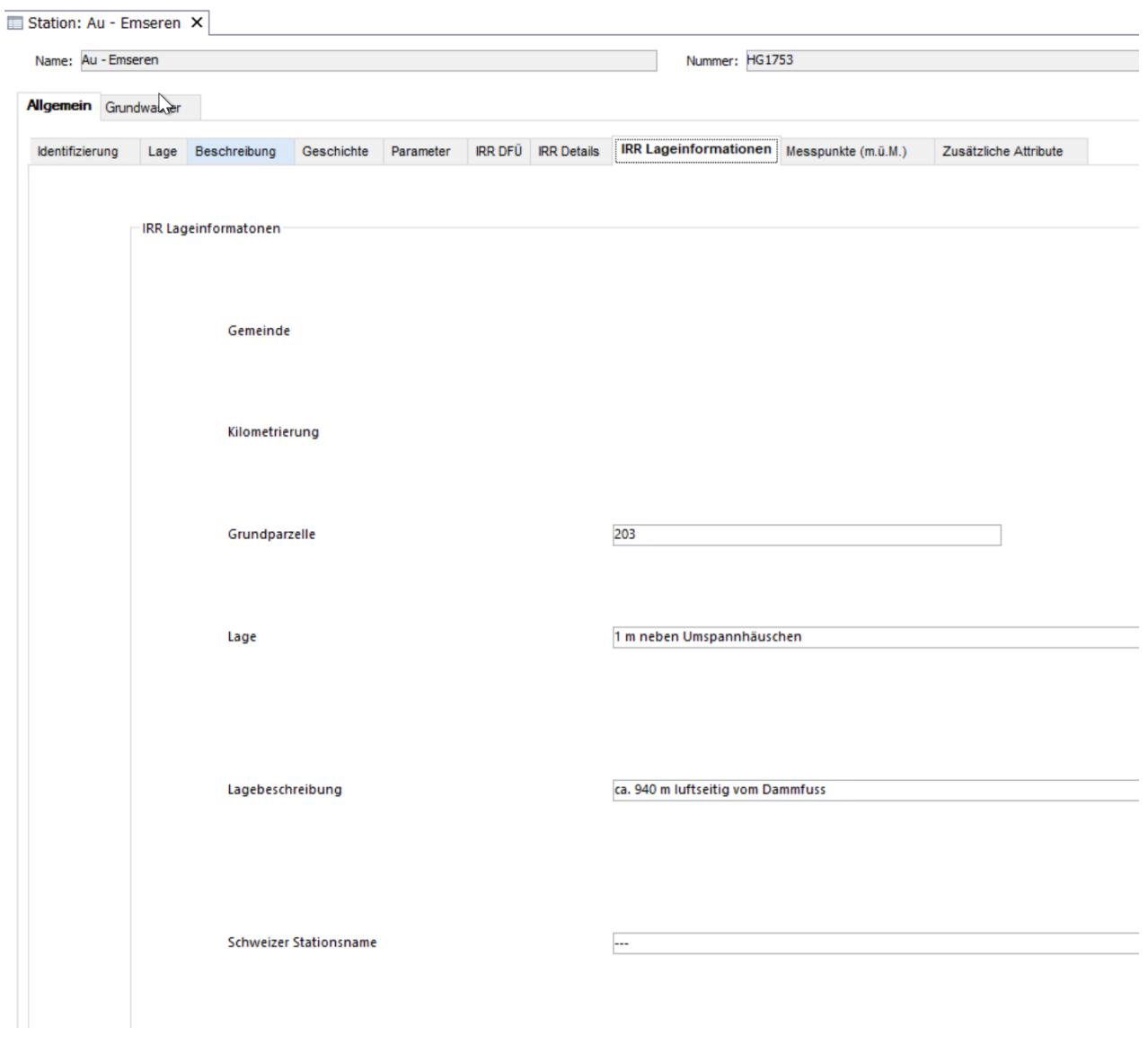

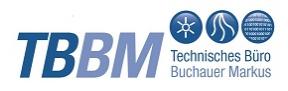

# <span id="page-6-0"></span>5. Verwaltung der in MEVI angezeigten Stationen über eine Stationsgruppe

Wenn nur eine Auswahl an Stationen angezeigt werden soll, kann man dies über eine Stationsgruppe verwalten (Whitelist). Die Stationsgruppe muss statisch sein.

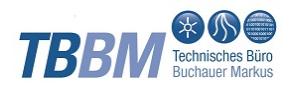

# <span id="page-7-0"></span>6. Karte

Stationen mit geographischen Koordinaten werden in der Karte angezeigt. Fehlen diese geographischen Koordinaten so fehlt auch die Station in der Karte.